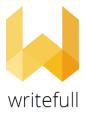

## Writefull institutional trial April 15- May 14, 2021

*Writefull for Overleaf* can be downloaded from the <u>Chrome web store</u>.

To start using the *Writefull for Overleaf* add-in, students and staff need to create an account. To create an account click the Writefull icon (yellow W) in the Overleaf toolbar to open the Writefull sign up / sign in screen, enter a institutinal email (@vilniustech.lt, @stud.vgtu.lt) and create password (NOT institutional password), and click the 'Create account' button. You will then receive a confirmation email, to verify their newly created account.

Writefull for Overleaf user guide >>>